## Downloading R and RStudio

These instructions are to download R and RStudio so that you can use them locally on your machine. If you choose to use the server version of RStudio from the web, you simply need to go to this page: http://rstudio.smith.edu:8787.

- 1. **Download R**. Go to the main R page: https://www.r-project.org/.
- 2. Click on "download R".

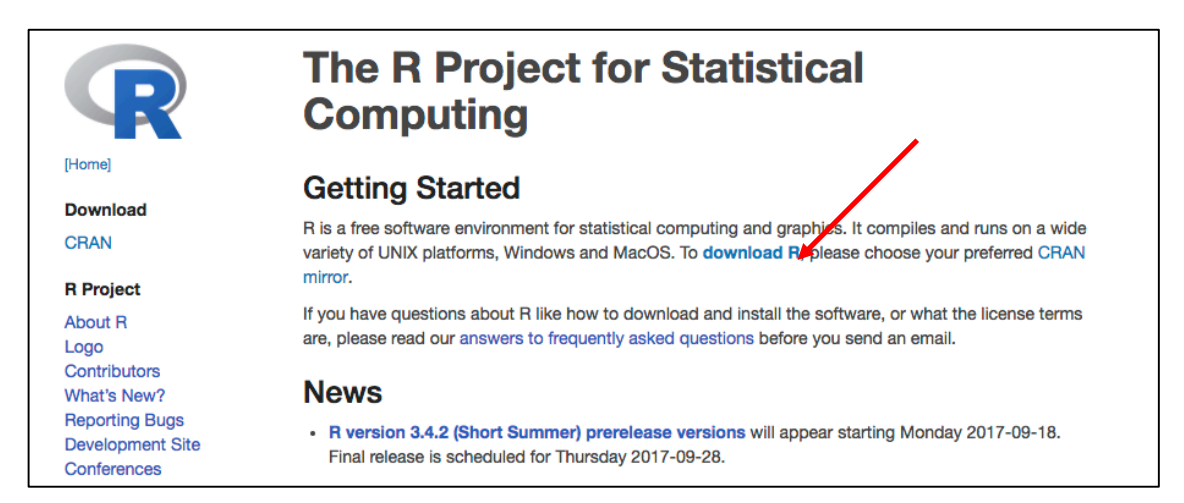

3. Pick a CRAN mirror, any CRAN mirror. I usually pick UCLA, because, GO BRUINS!

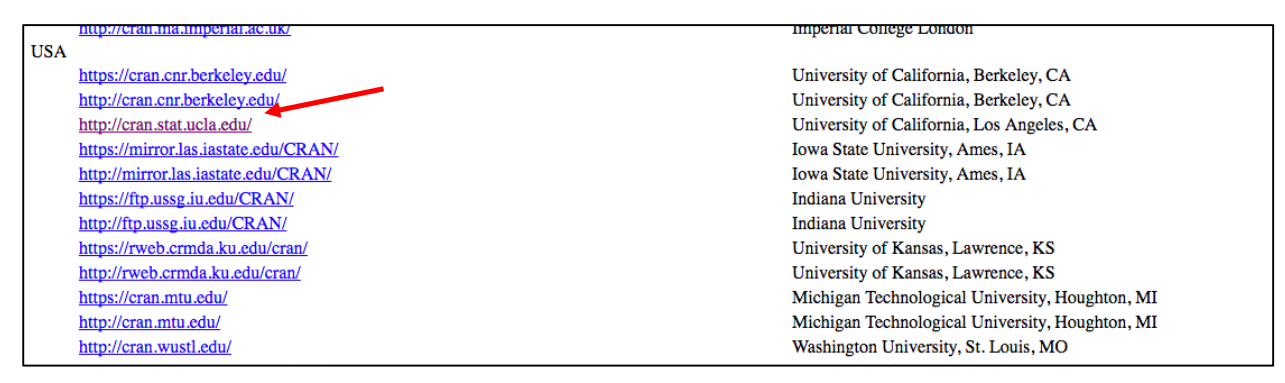

## 4. Choose your operating system

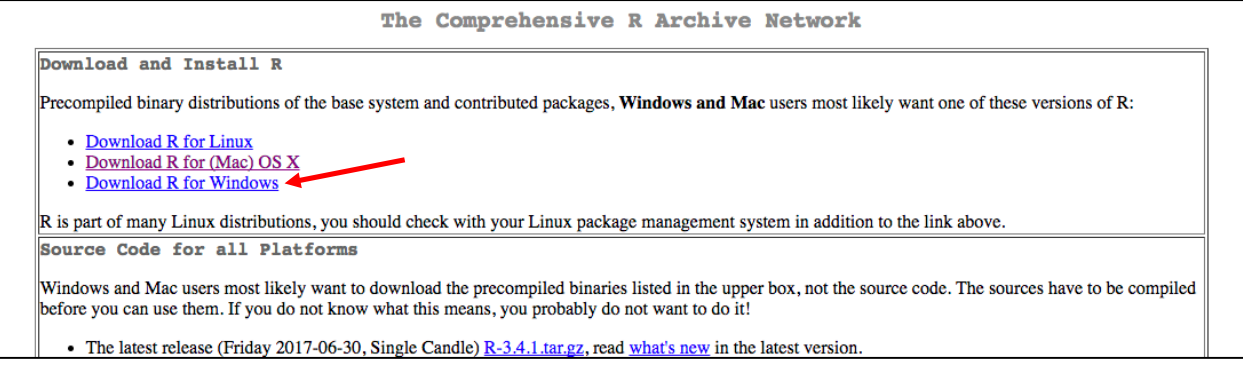

## 5. Then click on the most recent version on R, in this case, R-3.4.1.pkg

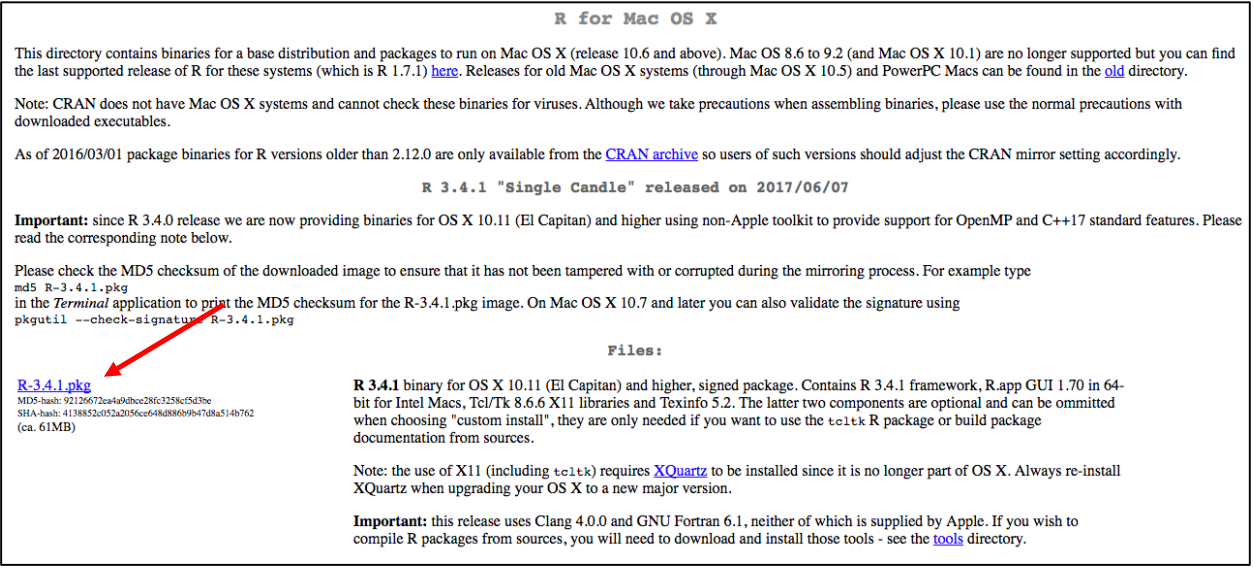

- 6. Finish installing R as you would any new application. This procedure will vary by operating system.
- 7. **Download RStudio**. Go to this page: https://www.rstudio.com/products/rstudio/download/.
- 8. Click the green "Download" button under the free column.

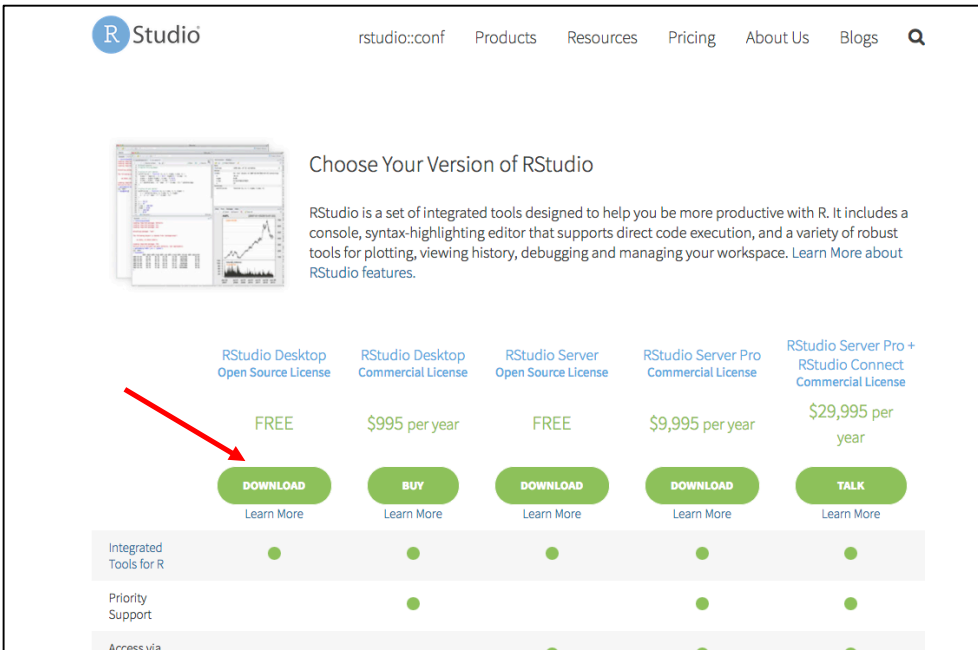

## 9. Pick your operating system.

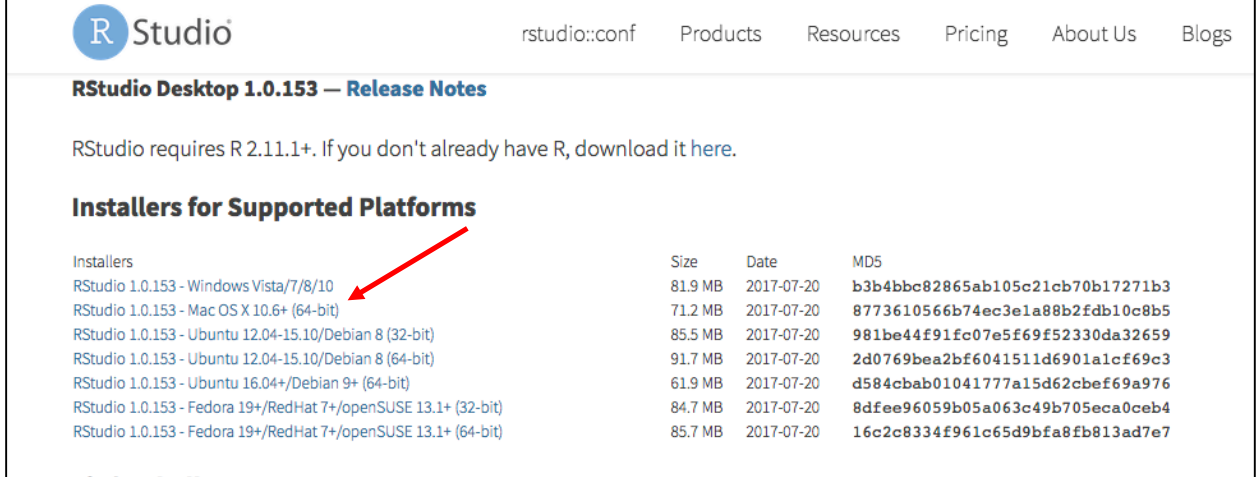

- 10. Finish installing RStudio as you would any new application. This procedure will vary by operating system.
- 11. You will ALWAYS open the RStudio application to work, never R. It's just that you need R installed to use RStudio—R is running in the background whenever you use RStudio.